#### 라즈베리파이를 이용한 인공지능 스피커 만들기

#### Part 8

김영준

목원대학교 겸임교수 煎 마이크로소프트 수석연구원 헬로앱스 대표이사 Http://www.helloapps.co.kr splduino@gmail.com

# 라즈베리파이와 아두이노 GPIO 연결

## 라즈베리파이와 아두이노 연결

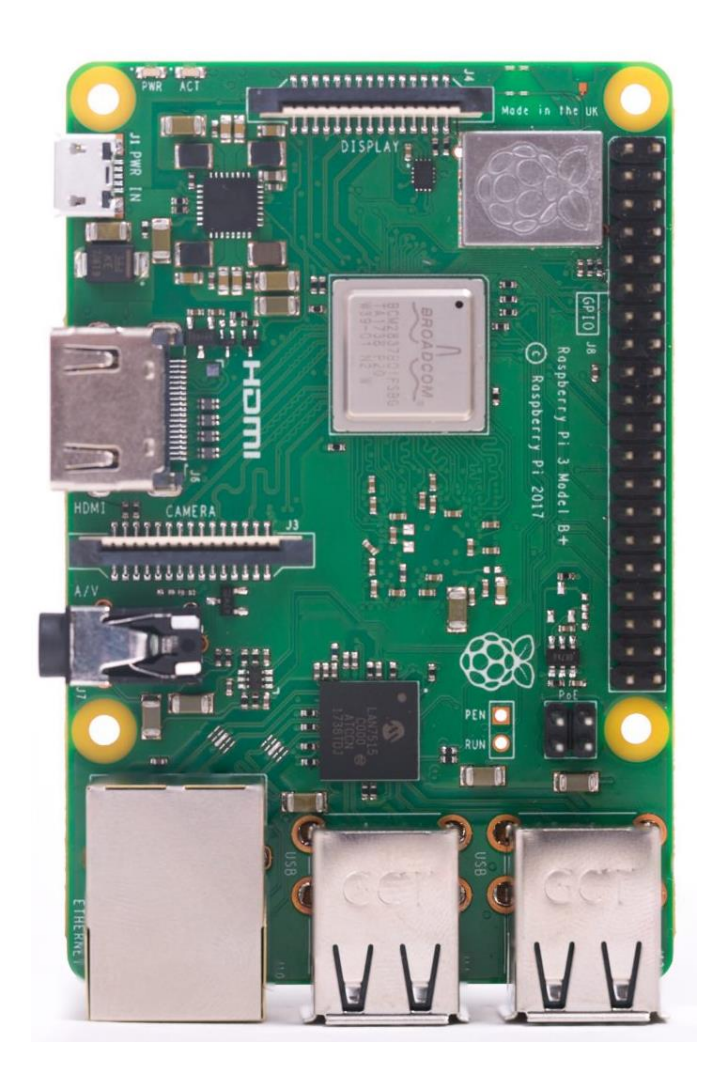

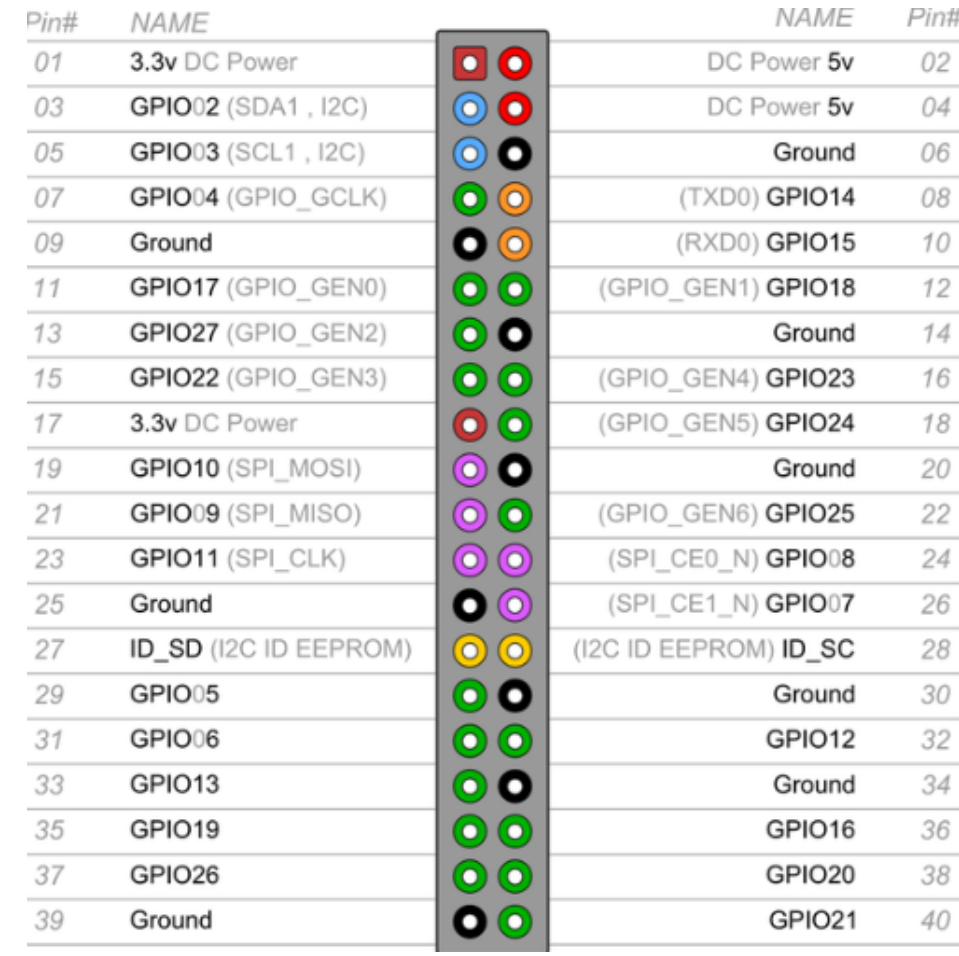

## 라즈베리파이와 아두이노 연결

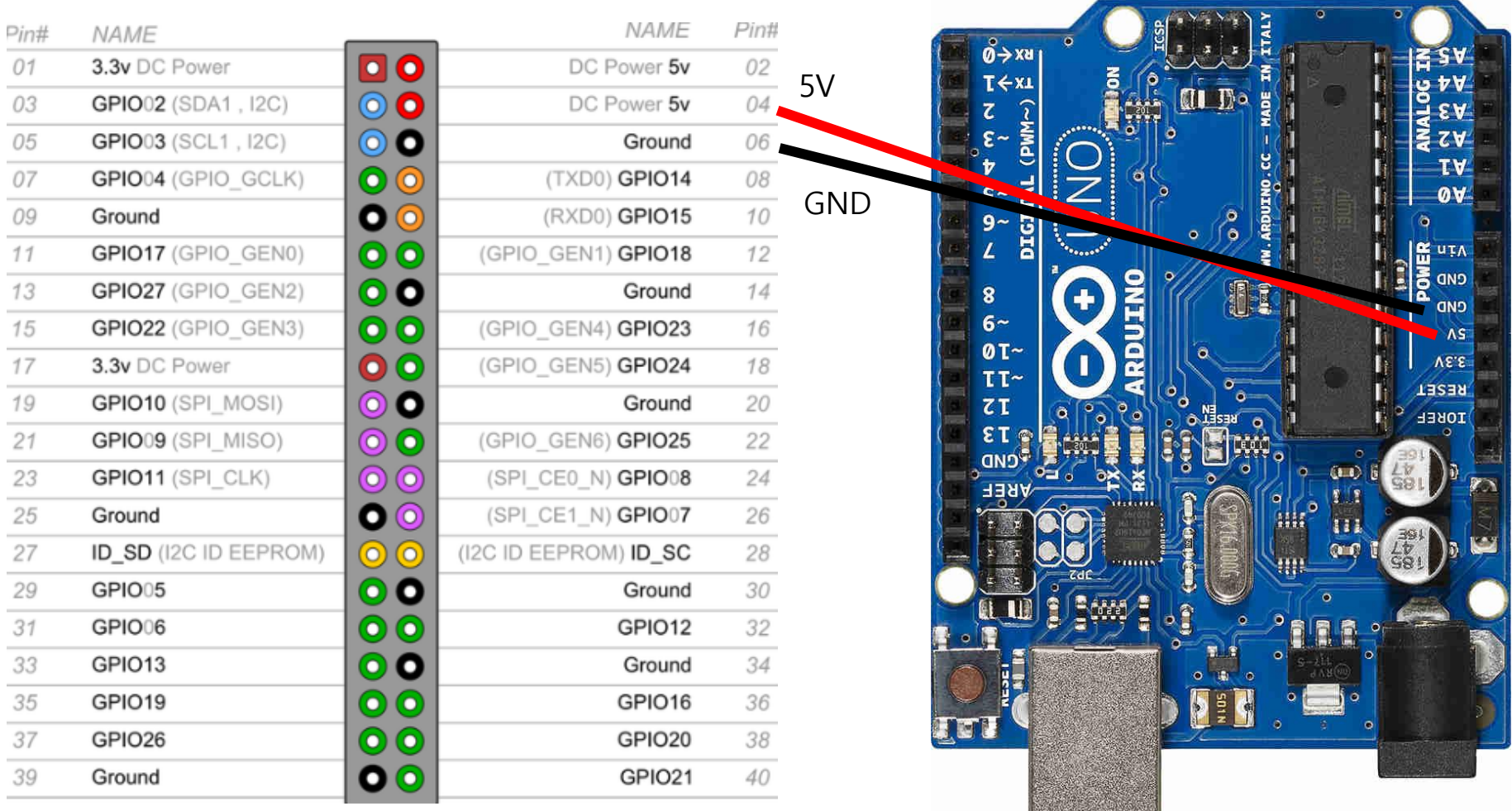

## 라즈베리파이와 아두이노 연결

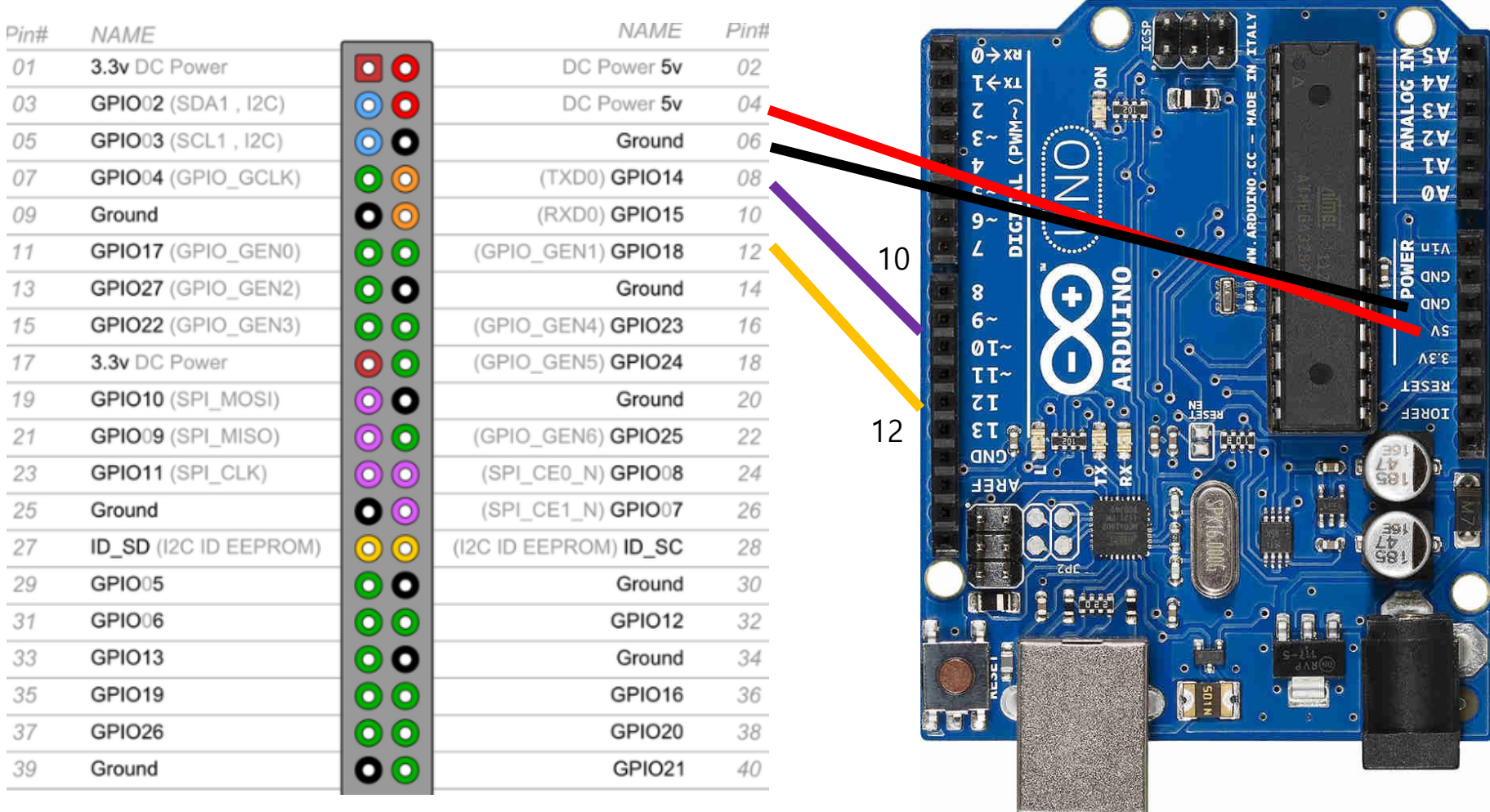

GPIO14 -> 디지털 10, GPIO18 -> 디지털 12

# 라즈베리파이 GPIO 코딩

## GPIO 라이브러리 설치

Import the GPIO package

To simplify software access to the General Purpose Input/Output (GPIO) pins on the Raspberry Pi, install the RPi.GPIO package in the virtual environment.

(env) \$ pip install RPi.GPIO

#### pip install RPi.GPIO 구글 어시스턴트용 (env)용

sudo apt-get install rpi.gpio 일반 파이썬 코딩용

## 파이썬 코딩

import RPi.GPIO as GPIO import time

GPIO.setmode(GPIO.BCM)

GPIO.setup(18, GPIO.OUT, initial=GPIO.LOW)

while True:

GPIO.output(18, 1)

time.sleep(1)

GPIO.output(18, 0)

time.sleep(1)

# 구글 어시스턴트에 연결

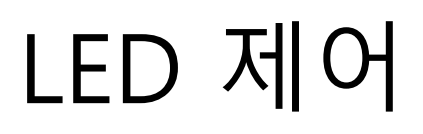

import RPi.GPIO as GPIO

Modify the code to set the output pin initially to the low logic state. Do this in the main() function, before processing events:

```
with Assistant(credentials, device_model_id) as assistant:
events = assistant.start()device_id = assistant.device_id
print('device_model_id:', device_model_id)
print('device_id:', device_id + '\n')
GPIO.setmode(GPIO.BCM)
GPIO.setup(25, GPIO.OUT, initial=GPIO.LOW)
    18번으로 수정
```
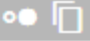

#### LED 제어

```
if command == "action.devices.commands.0n0ff":
if params['on']:
    print('Turning the LED on.')
    GPI0.output(25, 1)else:
    print('Turning the LED off.')
    GPI0.output(25, 0)18번으로 수정
```
#### $\bullet$  n